# Abilitare WMF (Wireless Multicast Forwarding) su un punto di accesso wireless (WAP)

## **Obiettivo**

WMF (Wireless Multicast Forwarding) è un modo efficiente per inoltrare il traffico sulla rete wireless. Consente di risolvere i problemi di trasmissione, trasmettendo il traffico solo ai membri del multicast interessati. WMF utilizza IGMP (Internet Group Management Protocol) per tenere traccia dei partecipanti al gruppo. In genere viene attivata quando solo gli host interessati devono ricevere un multicast. L'attivazione di questa funzionalità è utile per migliorare la connettività wireless nella rete.

In questo articolo viene illustrato come abilitare l'inoltro multicast wireless su un punto di accesso wireless (WAP).

### Dispositivi interessati

- Serie WAP500
- Serie WAP300

### Versione del software

- 1.0.0.15 WAP571, WAP571E
- $1.0.1.7 WAP361$

### Abilita inoltro multicast wireless

Passaggio 1. Accedere all'utility basata sul Web del punto di accesso e scegliere Wireless > Wireless Multicast Forwarding.

Nota: le opzioni possono variare a seconda del modello di WAP. nell'esempio viene utilizzato WAP571.

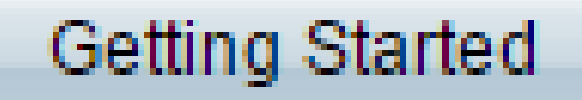

Run Setup Wizard

- **Status and Statistics** Þ.
- Administration ь

LAN Þ

**Wireless** 

Radio

Roque AP Detection

Networks

**Wireless Multicast Forwarding** 

**Schathler** 

**Scheduler Association** 

**MAC Filtering** 

Bridge

QoS

Passaggio 2. Selezionare la casella di controllo Abilita inoltro multicast wireless.

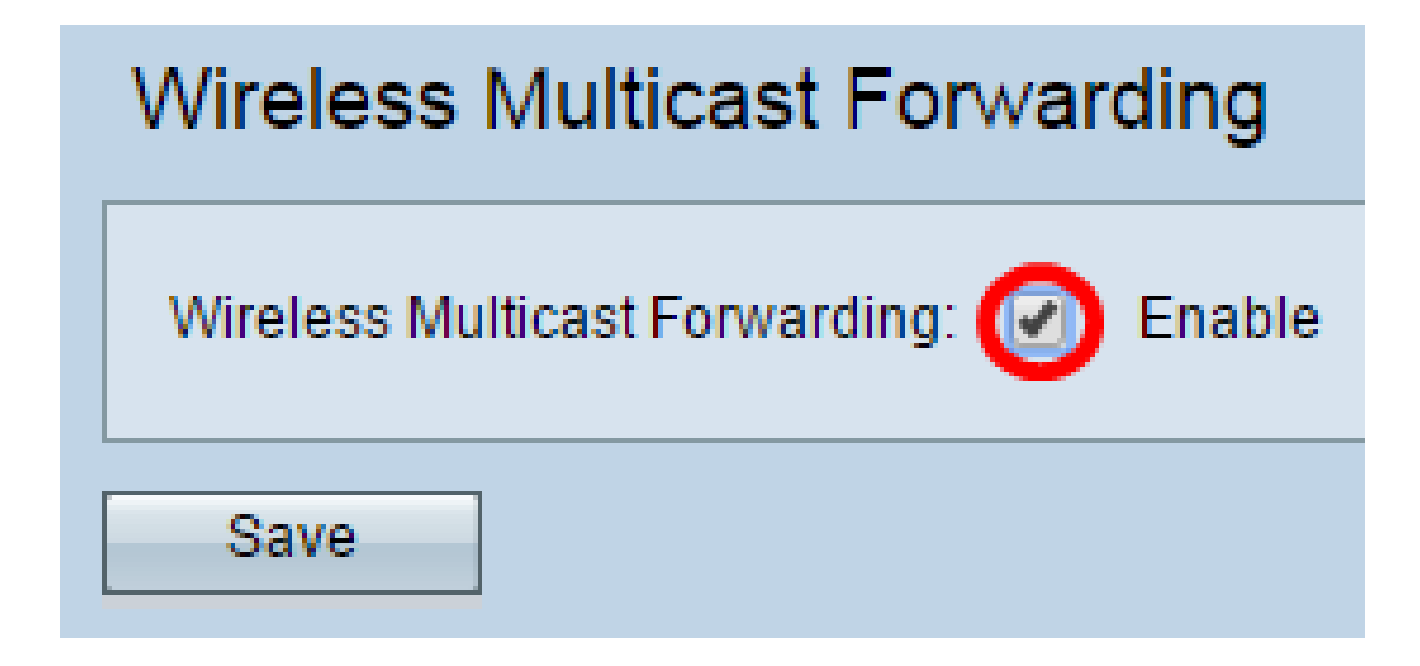

Passaggio 3. Fare clic su Save (Salva).

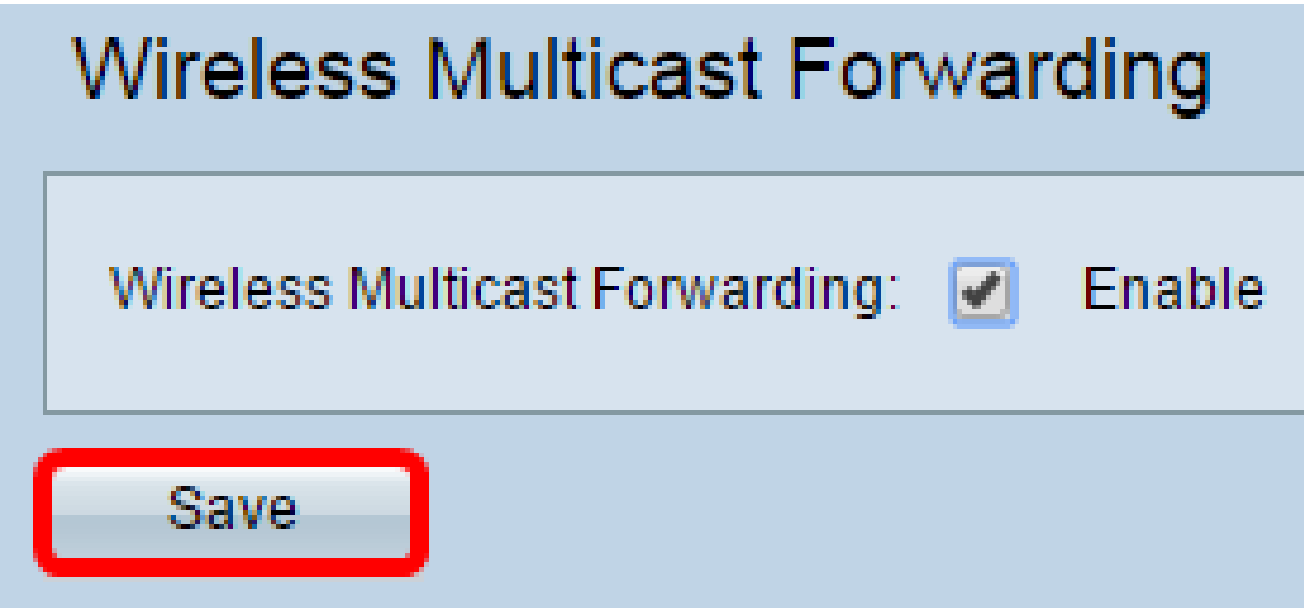

L'inoltro multicast wireless sul WAP dovrebbe essere stato abilitato correttamente.

Qui è disponibile un video relativo a questo articolo...

[Fare clic qui per visualizzare altre Tech Talks di Cisco](https://www.youtube.com/playlist?list=PLB4F91009260AB3D7)

#### Informazioni su questa traduzione

Cisco ha tradotto questo documento utilizzando una combinazione di tecnologie automatiche e umane per offrire ai nostri utenti in tutto il mondo contenuti di supporto nella propria lingua. Si noti che anche la migliore traduzione automatica non sarà mai accurata come quella fornita da un traduttore professionista. Cisco Systems, Inc. non si assume alcuna responsabilità per l'accuratezza di queste traduzioni e consiglia di consultare sempre il documento originale in inglese (disponibile al link fornito).